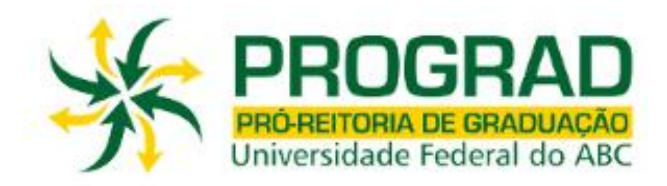

# **ORIENTAÇÕES PARA O AJUSTE DE MATRÍCULA**

# **1º Quadrimestre 2015**

# **Leia atentamente as orientações abaixo, bem como o tutorial disponível no site de matrículas, ANTES de efetuar seu ajuste de matrícula. Também é importante que confira as listas de Solicitações de Matriculas indeferidas e de Turmas Alteradas publicadas no site da Prograd.**

- O ajuste de matrícula para o 1º quadrimestre de 2015 será realizado em duas etapas, sendo a 1ª etapa nos dias 15 e 16 de janeiro de 2015 e a 2ª etapa nos dias 20 a 22 de janeiro de 2015.
- Em ambas as etapas, será utilizado o sistema de matrículas via WEB. O acesso ao sistema de matrículas é feito através do link: http://matricula.ufabc.edu.br/
- Os alunos poderão solicitar matrículas em disciplinas até o limite máximo de créditos igual a C = 16 + 5CR conforme determinado na resolução ConsEPE nº 131. Para discentes que possuírem CR maior ou igual a três, este limite não será aplicado.
- Os alunos que fizeram matrícula/reserva de vagas em cursos de formação específica terão prioridade nas disciplinas obrigatórias ou de opção limitada dos respectivos cursos de acordo com o especificado em resolução ConsEPE nº 31-01/07/2009. Esta prioridade ainda não será aplicada nesta matrícula do 1º Quadrimestre/2015 para os alunos que fizeram matrícula/reserva de vagas no último período de inscrição (29/10/2015 a 01/11/2015), passando a valer a partir da matrícula do 2º Quadrimestre/2015.

### **Primeira etapa**

- O sistema ficará aberto a partir das 12:00hs do 15 de janeiro de 2015 até as 23:59hs do dia 16 de janeiro de 2015 e estará liberado aos alunos ingressantes e veteranos que participaram do processo de matrícula não tendo conseguido vagas em disciplinas ofertadas, assim como para todos os alunos ingressantes por transferência externa.
- As vagas disponíveis para esta etapa do ajuste são aquelas que não foram preenchidas na matrícula, somadas à oferta de novas turmas de disciplinas que já constavam no processo de matrícula e que foram abertas devido ao excesso de solicitações de matrícula nas disciplinas.
- No decorrer da 1ª etapa do ajuste, o número de vagas disponíveis oscilará de acordo com as alterações que estiverem sendo efetuadas durante o processo.
- Assim que o aluno fizer o login, o sistema informará o número de vagas em cada disciplina e o número de alunos matriculados até o momento.
- O preenchimento das vagas se dará por ordem de inscrição.
- Caso o aluno tente se matricular em alguma disciplina com vagas esgotadas, a matrícula não será confirmada pelo sistema.
- Após a execução do ajuste, o aluno deverá conferir as disciplinas que solicitou, bem como as turmas e o total de créditos, imprimindo ou salvando o comprovante antes de sair do sistema.
- O aluno poderá fazer alterações até o encerramento do sistema.

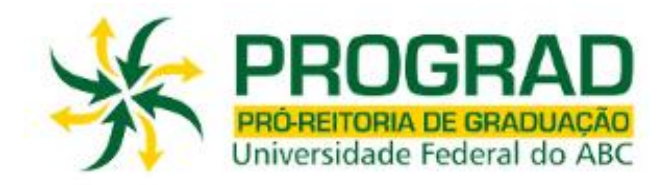

### **Segunda etapa**

- Para a segunda etapa o sistema ficará aberto a partir das 12:00hs do dia 20 de janeiro de 2015 até as 23:59hs do dia 22 de janeiro de 2015 e estará liberado a todos alunos.
- As vagas disponíveis para a segunda etapa do ajuste são aquelas que não foram preenchidas na primeira etapa do ajuste, somadas à oferta de novas disciplinas que não constavam no processo de matrícula.
- No decorrer da 2ª etapa do ajuste, o número de vagas disponíveis oscilará de acordo com as alterações que estiverem sendo efetuadas durante o processo.
- Assim que o aluno fizer o login, o sistema informará o número de vagas em cada disciplina e o número de alunos matriculados até o momento.
- O preenchimento das vagas se dará por ordem de inscrição.
- Caso o aluno tente se matricular em alguma disciplina com vagas esgotadas, a matrícula não será confirmada pelo sistema.
- Após a execução do ajuste, o aluno deverá conferir as disciplinas que solicitou, bem como as turmas e o total de créditos, imprimindo ou salvando o comprovante antes de sair do sistema.
- O aluno poderá fazer alterações até o encerramento do sistema, e será validada somente a última alteração realizada.

### **Importante:**

- Caso ocorram problemas com o login, o aluno deverá primeiramente verificar a lista de alunos com matrículas bloqueadas publicada na página da PROGRAD.
- Para outros problemas, o aluno deverá dirigir-se imediatamente à Secretaria Acadêmica, portando seu comprovante de solicitação matrícula.
- O aluno deverá acompanhar no site da UFABC todas as informações referentes às datas e procedimentos a serem seguidos no ajuste. Não enviaremos e-mails convocando discentes para o ajuste de matrícula, cabendo aos mesmos verificarem as listas publicadas no site.
- Após o encerramento do ajuste e antes do início das aulas, a Pró-Reitoria de Graduação publicará no site da UFABC uma relação contendo o deferimento das disciplinas escolhidas pelos alunos com seus respectivos professores, salas, horários e turmas. O aluno deverá seguir rigorosamente as informações contidas na referida relação, pois a Pró-Reitoria de Graduação não efetuará mudanças de Horários, Turmas, Professores, Salas e Laboratórios.

• As matrículas nas disciplinas: Projeto de Graduação em Computação I, no mesmo período da matrícula, mediante preenchimento de formulário específico e estarão sujeitas à aprovação do Coordenador do Curso.

• As matrículas em Estágios de Licenciaturas deverão ser solicitadas através de preenchimento de formulário eletrônico, cujo(s) link(s) será(ão) oportunamente disponibilizado(s) no site e estarão sujeitas à análise da coordenação do(s) cursos(s).

• A matrícula nos Estágios Curriculares das Engenharias e Bacharelados deverá ser solicitada na Divisão de Estágios da PROGRAD, mediante preenchimento de formulário específico.

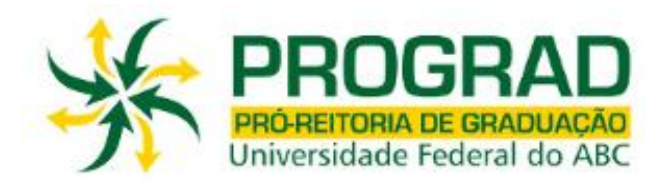

• As matrículas em Trabalho de Graduação I, Trabalho de Graduação II e Trabalho de Graduação III das Engenharias e Monografia I e Monografia II do Bacharelado em Ciências Econômicas deverão ser solicitadas na secretaria do CECS, de acordo com resolução própria e orientações divulgadas no link: http://cecs.ufabc.edu.br/

**Importante: Após o encerramento do prazo de matrícula, é fundamental que os alunos acompanhem os resultados que serão divulgados no site da graduação, e verifiquem se haverá necessidade de ajuste no período específico.**

### **Atenção**

**Caso o aluno, após o ajuste, efetue mudanças de Horários, Turmas, Professores, Salas e Laboratórios sem a autorização da Pró-Reitoria de Graduação (\*), ou ainda curse disciplinas nas quais não esteja matriculado, de acordo com o resultado publicado no site da Prograd, deverá estar ciente de que NÃO terá seus conceitos e frequência validados ao final do quadrimestre.**

**(\*) somente serão aceitas mudanças previstas na resolução ConsEPE nº 66**